## ViSoar

#### Intelligent Agents Group, University of Portsmouth

http:///www.dcs.port.ac.uk/~hirsta/visoarx.htm

#### ViSoar Genesis

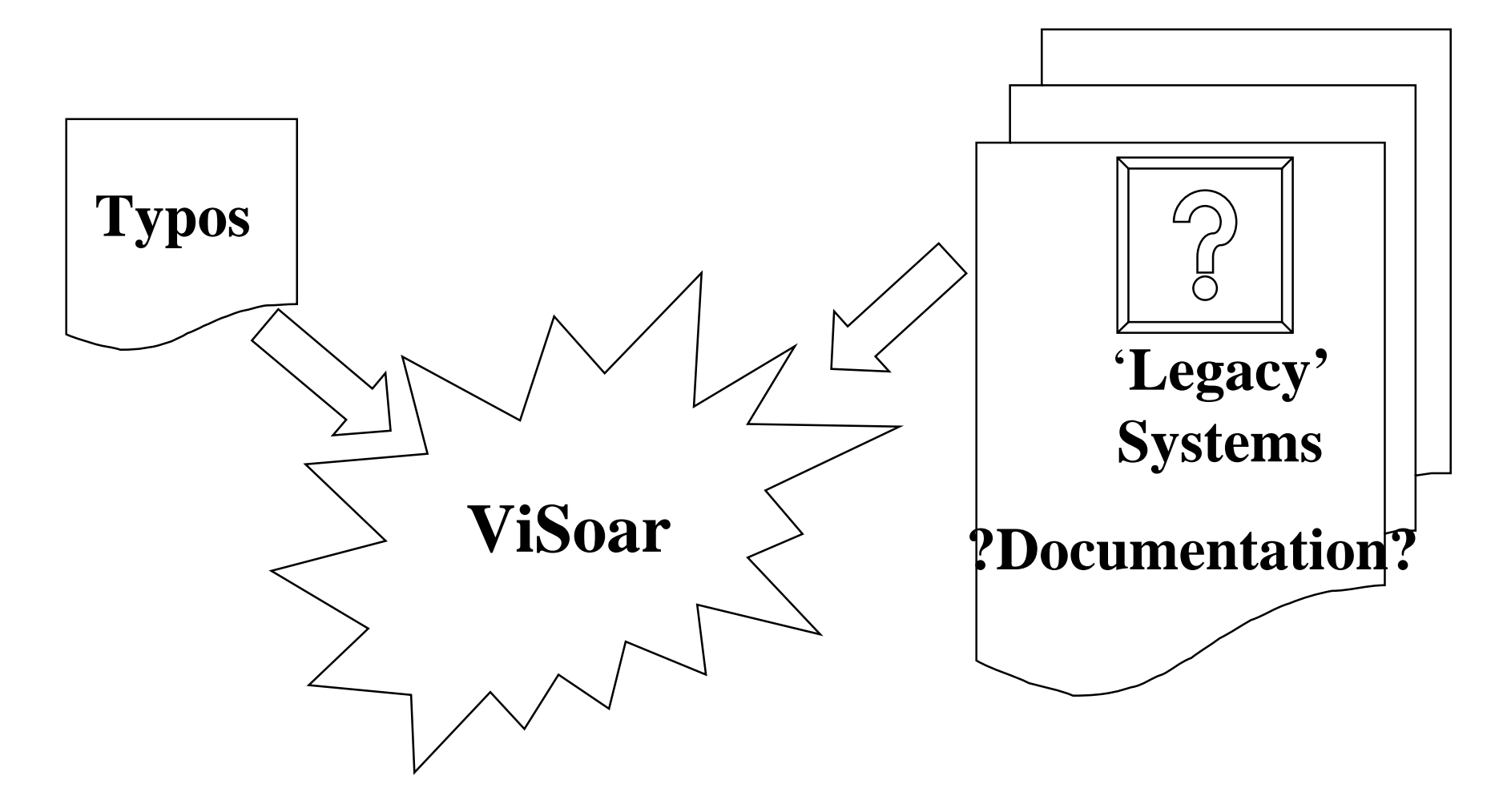

# Background to ViSoar

- Typos
- Whilst evaluating Milind's STEAM ruleset:
	- – problems were encountered in setting up initial team states correctly
	- – a large number of reusable components and attribute-value structures were identified
- This suggested the need for:
	- –an automatic team generator
	- –<sup>a</sup>'reusable code exploiter'

## What is ViSoar?

- An integrated Visual Soar development environment.
- Currently comes in two parts:
- –code generation tools (*deViSoar* )
- – offline 'reverse engineering' tools (*reViSoar* )
	- –automated debugger (*adViSoar* )
- Compatible with automatic high level knowledge representation language to Soar code translator package (*Soarceror* )

# Philosophy

- Visual environment
- Written in Tcl/Tk
- Exploit Soar architecture at command rather than code level
- Facilitate the construction of typo free Soar code

## deViSoar

- Text editor
- '*avtree* ontology' editor
- Automatically generated 'skeleton' productions
- Various Soar code manipulating tools
	- OR
	- NOT

#### *reViSoar*

- 'Reverse engineering' of legacy Soar agents
- Utilises an offline operator hierarchy analyser (*OpHelia*)
	- – extracts implicit structure of rulesets
		- operator/problem space hierarchy
		- productions related to particular operators/problem spaces
- Generates *avtree* that may be passed to *deViSoar*

## Additional Components

- Production viewer (*ProdView* )
	- – allows straightforward inspection of (large numbers of ) productions
	- – available as standalone package with connector to TSI
	- – *ViSoar* integrated version provides filtered searching of loaded productions

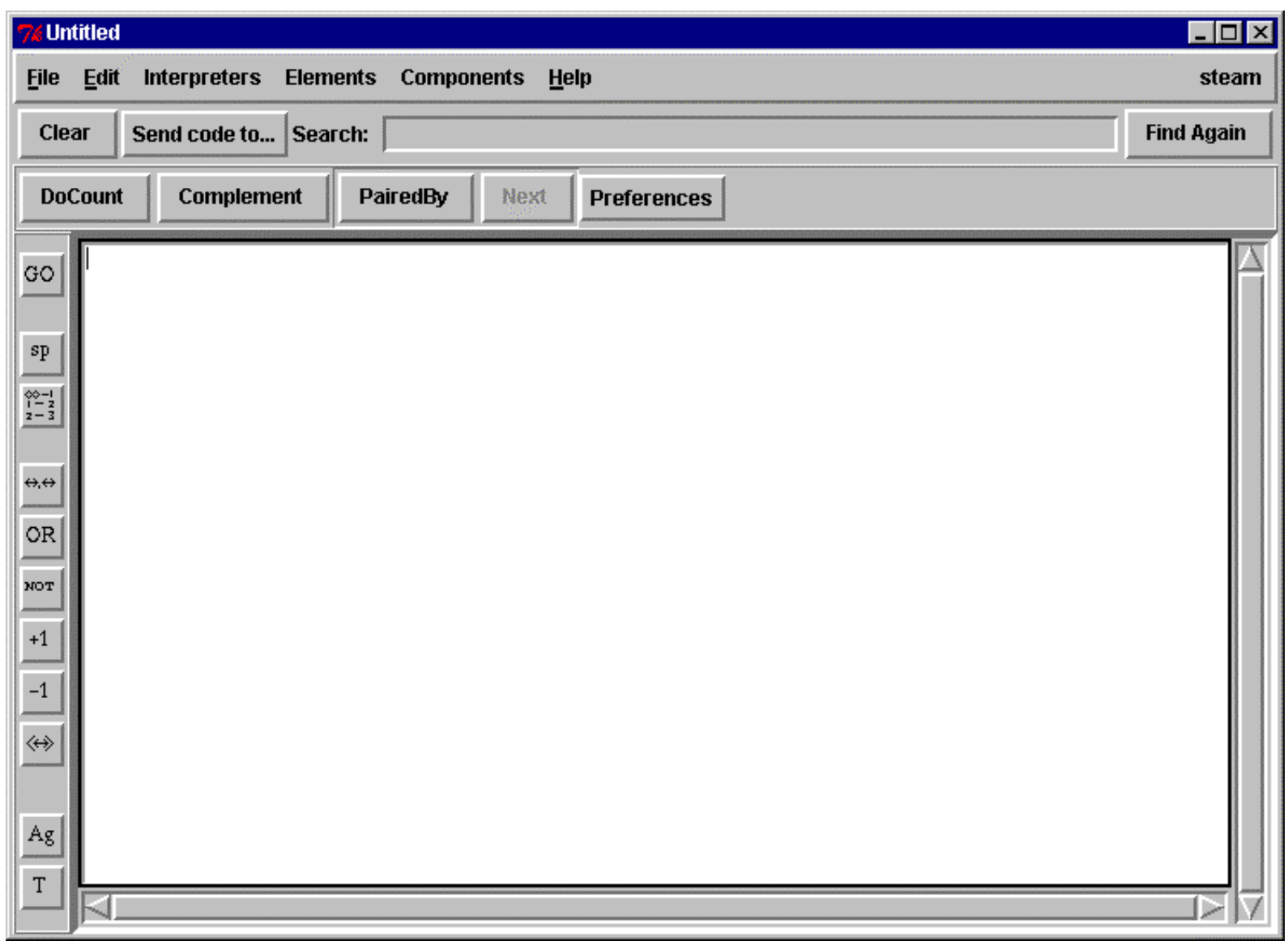

#### deViSoar Menubar

Interpreters Elements Components Eile Edit **Help** 

- Standard *File* options (*Load*, *Save*, etc.)
- Standard *Edit* options (*Cut*, *Copy*, etc.)
- • *Interpreters* raises *reViSoar* window for selected (or newly *Create*d) Soar interpreter
- *Elements* contains project dependent *avtrees* and operator hierarchies
- *Components* contains toolbar commands and raises *Skeleton* production dialogues

# *deViSoar* Vertical Toolbar

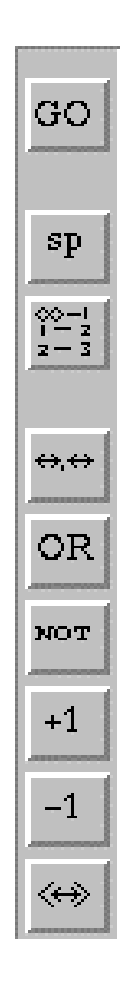

- *GO* to relevant part of *avtree*
- Raise *core-lhs skeleton* dialogue
- Generate standard form list
- Toggle dot/expanded form
- Insert *or* construct
- Insert NEQ construct
- Increment indirector count
- Decrement indirector count
- Toggle indirector/constant

## Core-lhs Skeleton (1)

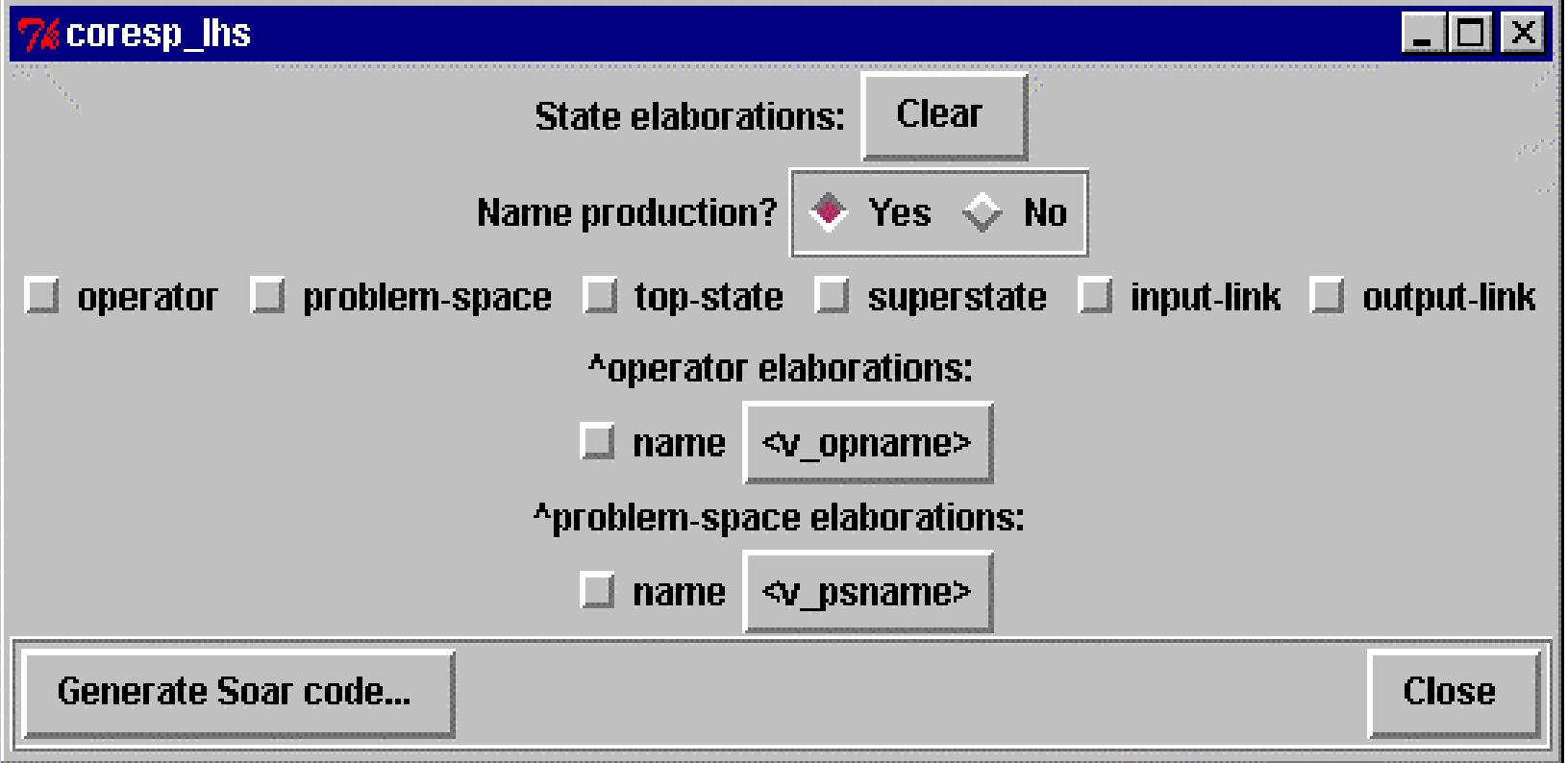

### Core-lhs Skeleton (2)

Automatically generated Soar code:

-->

#\*\*\*\*\*\*\*\*\*\*\*\*\*\*\*\*\*\*\*\*\*\*\*\*\*\*\*\*\*\*\*\*\*\*\*\* sp { $apply$ \*wait (state  $\langle s \rangle$  ^operator  $\langle v_0 \rangle$  ^io  $\langle v_i$  io >)  $(io>$  ^input-link  $< v_i>io>$  $($   $\land$  name wait)

## The *Operator Proposal* Skeleton

```
sp {*propose*operator*test_operator
   (state \langle s \rangle \land problem-space \langle v \rangle ps \land top-state \langle v \rangle ts \land superstate
    \langle v<sub>SS</sub> \land io \langle v<sub>io</sub> \land io \langle v<sub>io</sub> \rangle(<v_i>io> ^input-link < v_i>io>)
   (<v_i>io> ^output-link < v_0>)
   (<v_p s> \land name < v_p s name >)
   \rightarrow(<s>^0 operator < v_0> + \&)(<v_0> ^name test_operator + )
```
# The *problem-space* Proposal

```
sp { * create * problem-space * test_ps
   (state \langle s \rangle ^operator \langle v_0 \rangle ^top-state \langle v_{\perp}ts\rangle ^superstate \langle v_{\perp}ss\rangle\text{~}^{\prime}io \text{~}^{\prime}y io \text{~}^{\prime}io \text{~}^{\prime}y io \text{~}^{\prime}(<v_i>io> ^input-link < v_i>io>)
    (<v_i>0> ^output-link < v_{op}>)
    (<v_0>^{\wedge}name < v_0opname>)
```

```
\rightarrow(<s> ^problem-space < v_p s + & )
(<v_p s> ^name test_ps + )
```
 $\big\}$ 

### Exploiting dot notation

*Expand*

(**<s> ^grandparent.parent**.child grandchild)

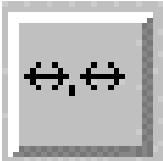

 $($ <sup> $\gamma$ </sup>grandparent <vs6>) (<vs6> ^parent.child grandchild)

*Collapse* ...^parent **<ind>) (<x> ^however many) (<y> ^infill lines) (<ind>** ^child val...)  $\leftrightarrow$   $\leftrightarrow$ 

...^parent.child val...)  $(^{\text{th}}$ owever many)  $(^{\sim}$ 'infill lines)

#### The *OR* Construct

```
(<s> ^choices <v_ch>)
```
#### OR.

*either:*

 $(~~^{\circ}~~$  ^choices { << multiple none >> <v\_ch> }) *or:*

```
(<s> ^choices { << >> <v_ch> })
depending on user-preference.
```
# Inequalities

(<v\_o> ^name **wait**)

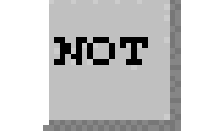

 $(^{\prime}$ name  $\{ \langle \rangle$  wait  $\})$ 

Alternatively: (<v\_io> ^input-link **<v\_ip>**) **NOT** 

 $(*v*io>^1input-link { *v*ip> *v*ip*1> } )$ 

# The *avtree* I - Implicit vs. Explicit Problem Spaces

- Explicit problem-spaces are identified with the *^problem-space.name* attribute
- Implictly defined problem-spaces reflect the state elements manipulated by productions acting within the 'problem-space'
- The *avtree* for productions whose behaviour we associate with activity in a given problem-space defines the problem-space

#### The *avtree* II - Example

```
(state \langle s \rangle ^lev1*a (\langle {\rm lev1*a} \rangle ^lev2 \langle {\rm lev2>} \rangle ^lev1*b val1)
\langle < lev2> ^lev3*a << val3a val3b >> -^lev3*b <x>)
-->
(\langlelev2> ^lev3*b val3c + &)
```

```
lev1*a
       lev2
              lev3*a
                      val3a, val3b
              lev3*b
                      val3c
lev1*b
       val1
```
## The *avtree* III - Element Types

- The *avtree* for a ruleset essentially provides a hierarchically structured ontology:
	- –major attributes (have attributes as values)
	- –minor attributes (have constant values)
	- values
	- –single attributes
	- multi-attributes

## Growing the *avtree*

- Attributes and values may be added to any *avtree* at any time from the *Elements* menu.
- *Add ^attr <ind>...* allows you to add a *major attribute* (an attribute that will have another attribute as its child)
- *Add ^attr const...* allows you to add a *minor attribute* (an attribute that takes a constant value), and will then prompt for its values
- *Add value...* allows you to a constant value
- Deleting *avtree* elements is currently unsupported.

## *avtree* Summary

The *avtree*:

- represents an ontology for a given Soar agent
- may be used as an implicit problem space definition
- may be created/added to, saved and loaded within *deViSoar*
- may be extracted from a legacy ruleset within reViSoar, and saved for use in *deViSoar*
- may be used for sophisticated search routines

#### *Add ^attr const...*

Prompts for attributes:

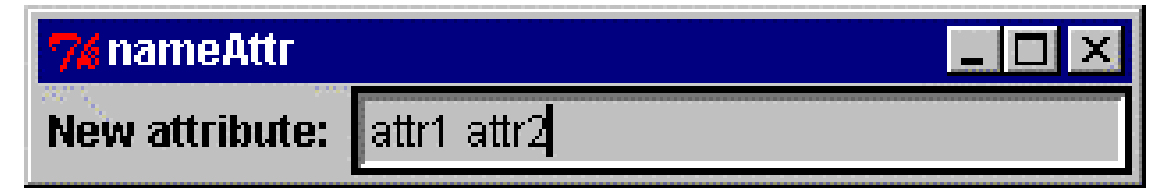

followed by appropriate prompts for values:

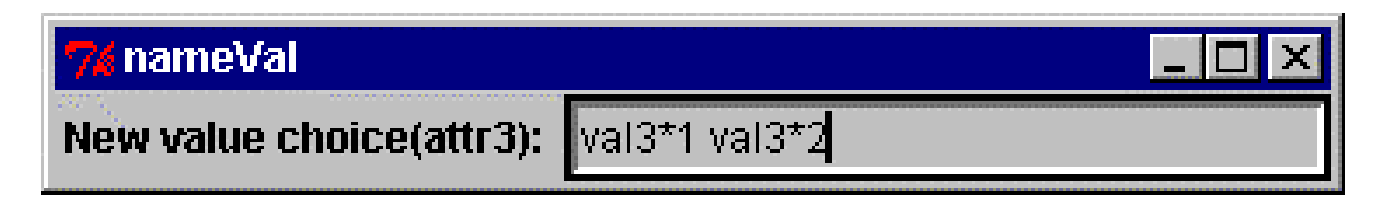

### Value Adding Shortcuts

- HML provides: \*high\* \*medium\* \*low\*
- YN provides: \*yes\* \*no\*
- NEWS provides: \*north\* \*south\* \*east\* \*west\*
- UD provides: \*up\* \*down\*
- RL provides: \* \* right\* \* left\*

Adding new shortcuts is straightforward.

#### **Operator Search Control**

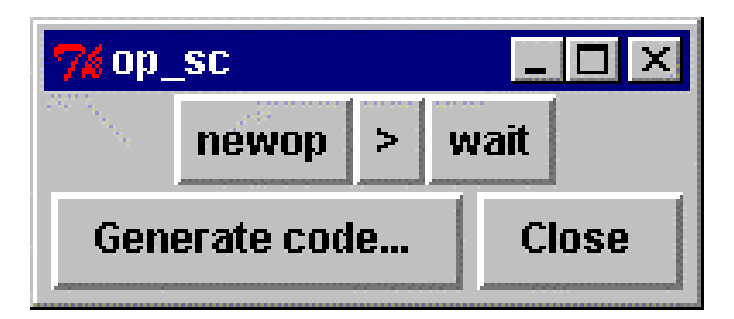

```
sp {*search-control
    (\text{state} \ll\text{s}>)(<s>^</math> operator <math>\langle op1> + <p>op2> +</p>)(<sub>op1</sub> > \land<sub>name newop</sub>)(<sub>op2</sub> <math>\wedge</math> name wait)
```

```
\rightarrow(<s> ^operator <opl>> <op2>)
```
 $\mathcal{E}$ 

# Generating lists

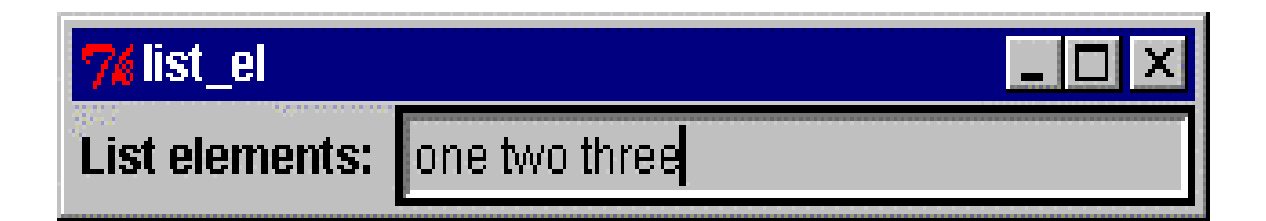

will generate the list:

 $\langle$  <list\*0> ^item one ^next <list\*1>)  $\langle$  <list\*1> ^item two ^next <list\*2>)  $\langle$  <list\*2> ^item three )

#### Add Ons for *deViSoar*

- deViSoar is intended to support the use of task specific skeletons
- Currently, several skeletons for use with Tambe's STEAM ruleset are provided
- Ideally, a user should be able to quickly and easily create new skeletons relevant to a given project

• Using the  $\Gamma$  button raises:

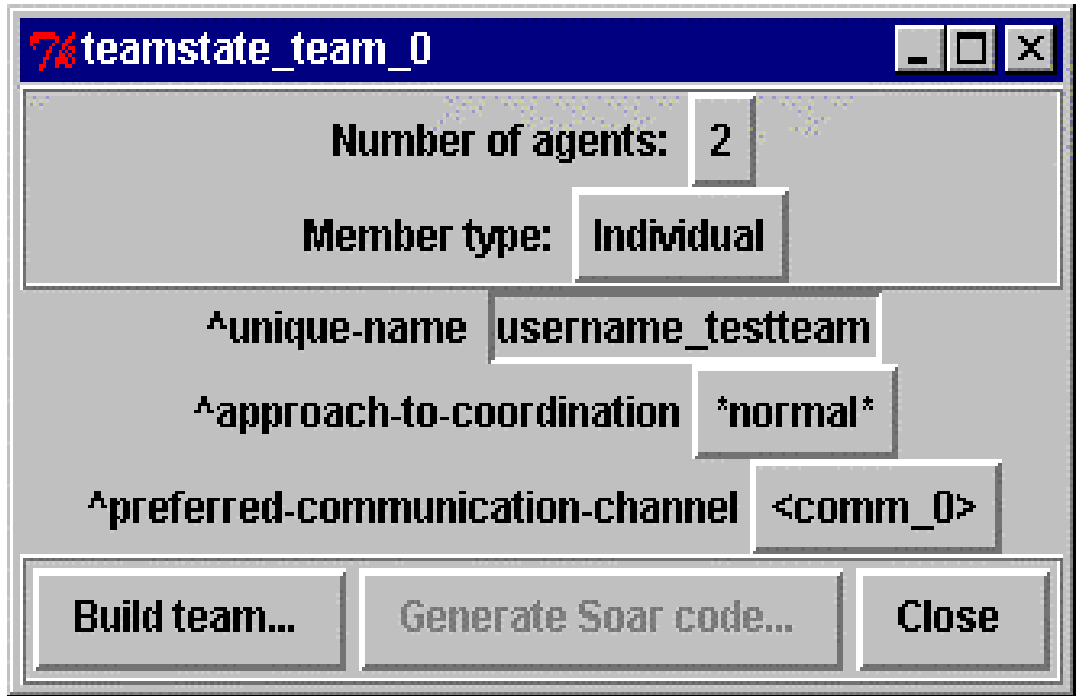

• Raising the 'communication channel' menu provides an option to change channel properties:

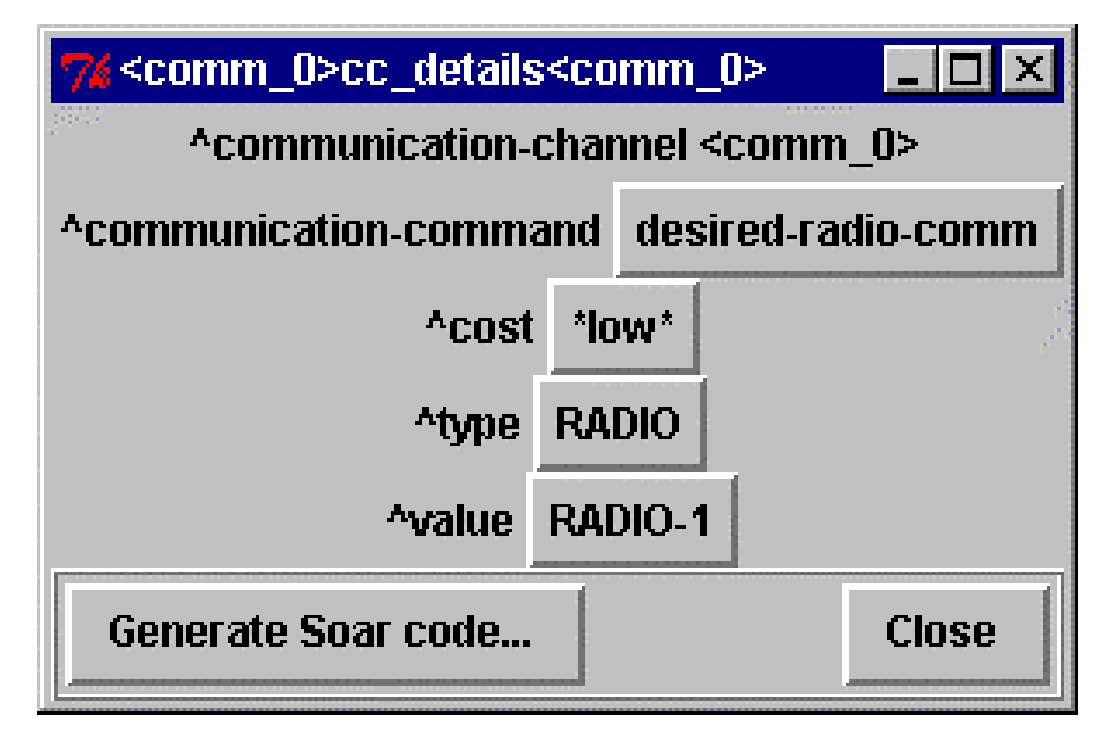

- $\bullet$  After 'building' the team, team definition code may be automatically generated (formatting sacrificed for clarity(!)):
- sp {elaborate\*teamstate\*username\_testteam

(state  $\langle s \rangle$  ^name top-ps ^superstate nil ) -->

 $($  ^command  $< c>$  )  $($  ^group  $<$  team 0 $>$  )

 $\left($  <team 0 > ^unique-name username\_testteam ^communicated <comm> ^colocated \*no\* )

( $\epsilon$ team 0> ^teamtype \*yes\* ^team-plan  $\epsilon$ tp> ^approach-to-coordination \*normal\*)

(<team\_0> ^member-list <m> ^team-leader username\_testteam\_agent\_1 )

 $(\langle m \rangle^{\wedge})$ leader  $\langle$ agent 1>  $\land$ member  $\langle$ agent 1> + &  $\land$ member  $\langle$ agent 2> + &)

(<agent\_1> ^unique-name username\_testteam\_agent\_1)

- $\epsilon$  <agent 2> ^unique-name username testteam agent 2)
- (<team\_0> ^speaking-order <so> )
- ( $\langle \cos \rangle$  ^username\_testteam\_agent\_1  $\langle \sin \rangle$  ^username\_testteam\_agent\_2  $\langle \sin 2 \rangle$ )
- $(<$ so $>$ ^member username\_testteam\_agent\_1 ^next <so0 $>$ )

 $(**so0** > \text{'member username testteam agent 1  $^{\wedge}$  next  $**so1** >$ )$ 

(<so1> ^member username\_testteam\_agent\_2 ^next nil )

(<team\_0> ^preferred-communication-channel <comm\_0> ^communication-channel <comm\_0> )

(<comm\_0> ^communication-command desired-radio-comm ^cost \*low\* ^type RADIO ^value RADIO-1)}

- when team definition code is generated, an option is raised automatically that will generate and save code for each agent, if required, along the lines of:
- sp {elaborate\*teamstate\*username\_testteam\_agent\_1 (state  $\langle s \rangle$  ^name top-ps ^superstate nil ^command  $\langle c \rangle$ ) -->

```
(<s> ^self <agent_1> )
```

```
(<c> ^group <agent_1> )
```

```
\alpha (<agent_1> ^unique-name username_testteam_agent_1)
```
 $\langle \langle agent_l \rangle \land \langle \langle \rangle$  approach-to-coordination \*normal\*)

 $\langle \text{cagent}\_\text{1} \rangle$  ^type individual)

```
(<s> ^trust username_testteam_agent_1 + &
```
^trust username\_testteam\_agent\_2 + &)}

#### STEAM Add-Ons: Agent Creation 1

• The <sup>Ag</sup> button raises the dialogue:

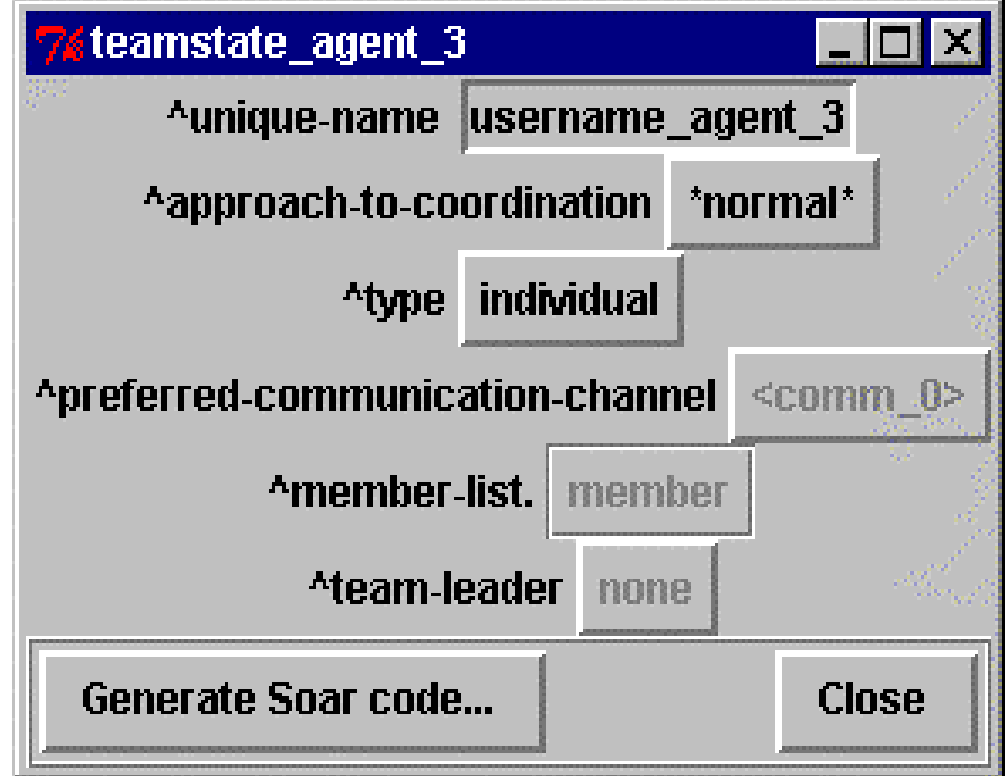

#### STEAM Add-Ons: Agent Creation 2

• If the agent type is 'individual', code will be generated of the form:

```
sp {elaborate*teamstate*username_agent_3
  (\text{state} \ll\text{s}>)(<s>^</math>name top-ps 'superstate nil )(<s> ^command <c> )
   -->
    (<s>^sself <agent_3>)
    (<c> ^group <agent 3> )
    \text{(\alpha}gent_3> \text{^\alpha}unique-name username_agent_3)
    (<agent_3> ^approach-to-coordination *normal*)
    \left( <agent 3> ^type individual)
}
```
#### STEAM Add-Ons: Agent Creation 3

```
\bullet If the agent is of type 'team':
sp {elaborate*teamstate*username_agent_3
  (state \langle s \rangle ^name top-ps ^superstate nil ^command \langle c \rangle)
   -->
    (<s> ^self <agent_3>)
    (<c> ^group <agent 3> )
    \zeta (<agent 3> ^unique-name username agent 3 ^type team )
    \langle <agent 3> ^approach-to-coordination *normal*
            \trianglepreferred-communication-channel \lecomm\ge)
    \leq agent 3> ^member-list \leq agent 3 member>)
    \text{(\alpha} <agent_3_member > ^member <none > + &)
    (<agent_3_member> ^leader <none> ^speaking-order <so> )
    \langle \text{cagent}\_\text{3} \rangle ^communication-channel \langle \text{comm}\_\text{0} \rangle)
    (<comm 0> ^communication-command desired-radio-comm ^cost *low*)
     (<comm_0> ^type RADIO ^value RADIO-1)}
```
• Members may be added within the dialogue from a list of current agents (indls or teams) and suitable code will be generated

#### *ViSoar* availability

*ViSoar* is available on an AS IS basis from: http://www.dcs.port.ac.uk/~hirsta/tcltools.htm

**Also, e-mail for details of the latest version of the manual** *Please register...*